**DELFT UNIVERSITY OF TECHNOLOGY** September 2006 **Faculty of Electrical Engineering, Mathematics and Computer Science** 

# **Matlab Manual**

It is forbidden to copy or abuse software and documentation supplied by the Faculty of Electrical Engineering, Mathematics and Computer Science

### **Contents**

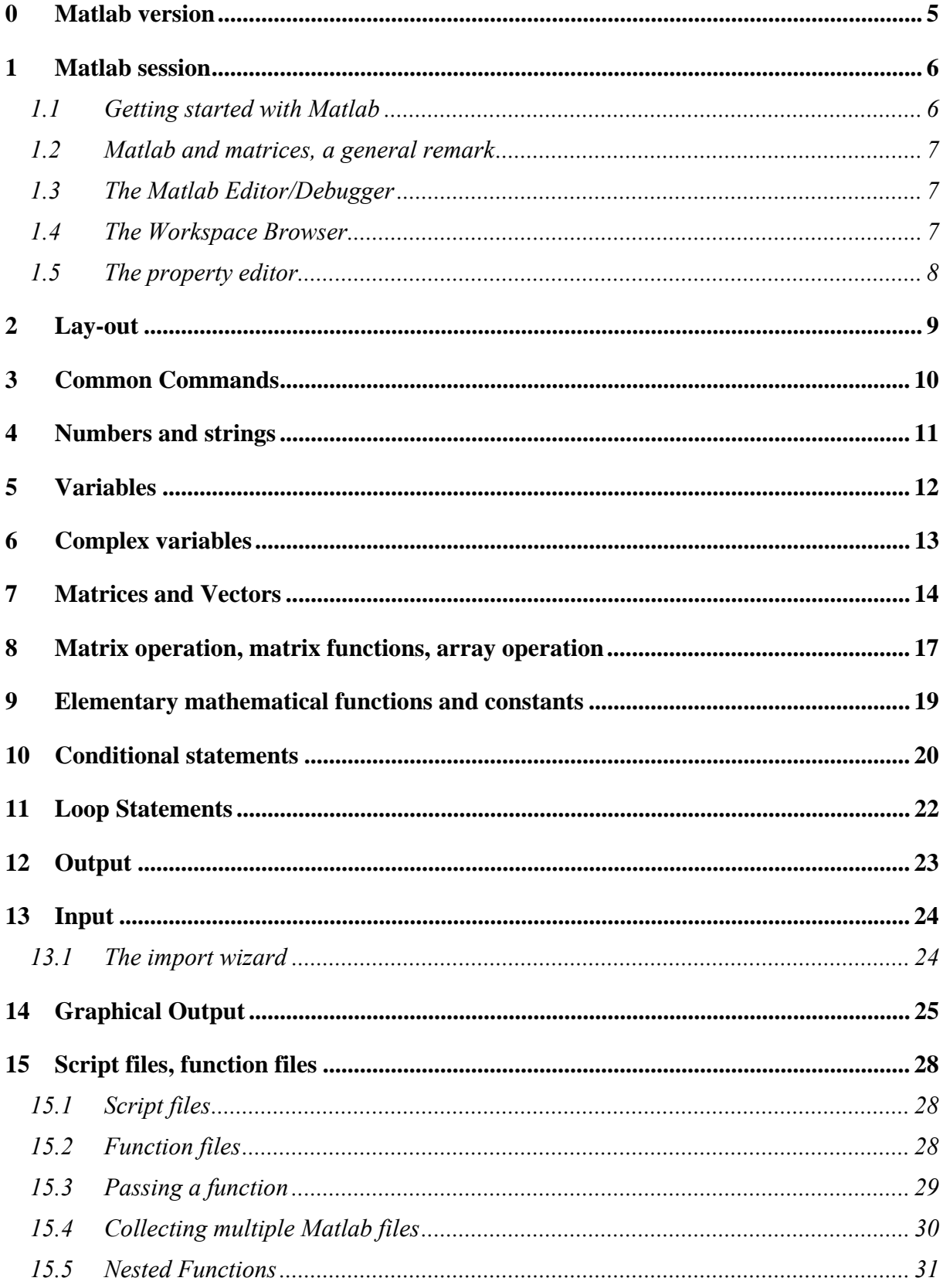

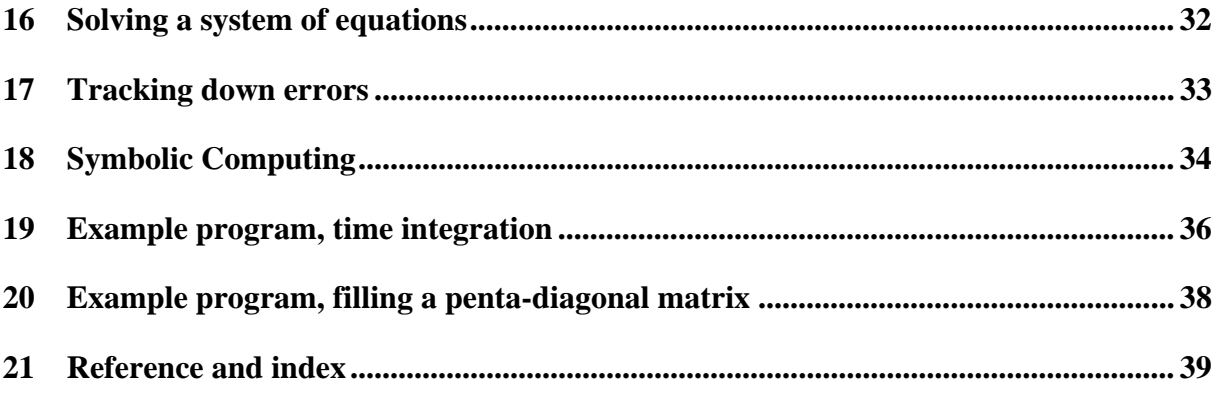

# **0 Matlab version**

This manual describes (some) elements of Matlab Version 7.0 (or higher).

### **1 Matlab session**

The way to start Matlab differs from computer to computer. You may type the command 'matlab' in a command window of the operating system. Often, though, you will have to click on a specific icon in order to run the program.

#### *1.1 Getting started with Matlab*

Once you have started Matlab a Matlab command window will appear, showing the command prompt:

» *% The Matlab command prompt.*

The line after the prompt is called the command line. On this line you can give Matlab commands. After you have pressed <return>, Matlab will execute the command.

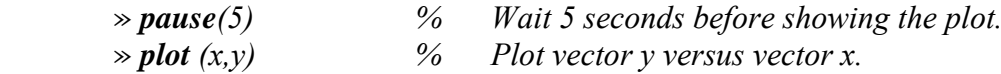

Besides the command window Matlab has graphical windows. Output of plot commands is directed to the graphical window.

The **quit** command enables you to leave Matlab. To terminate a running Matlab command you may use **[Ctrl]+[c]** (Press both the Ctrl button and the c button simultaneously).

By using the **!** symbol you can use the original operating system

» *! printer command % Execute the printer command belonging to the % original operating system.*

Only for short computations it is useful to execute Matlab straightaway from the command line. In general the next procedure is much more practical:

- 1. Make a script file (see section 15) by means of your favorite text editor or the Matlab Editor/Debugger (see Section 1.3). A script file consists of a sequence of Matlab commands. In general script files will contain the main program and subprograms.
- 2. If necessary make the additional function files, using the same editor. Through these files we are able to define the functions which play a role in script files.
- 3. Matlab executes the commands in the script file after you have typed the name of the script file on the command line. Note, however, that the script file should be in the current (working) directory, indicated in the box above the command window.

From the command line background information can be obtained using

1. **help** 

*» help plot % gives information on the Matlab command plot.*

2. **demo** 

» **demo** % presents multiple examples of the usage of Matlab.

#### *1.2 Matlab and matrices, a general remark*

Suppose that we define vectors  $x$ ,  $y$  and a matrix  $z$  by

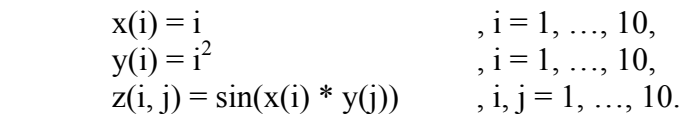

In most programming languages a computer implementation will use nested loops:

$$
\begin{aligned}\n\text{*} & \text{for } i = 1:10 \\
x(i) &= i; \ y(i) = i^2; \\
\text{end} \\
\text{for } i = 1:10 \\
\text{for } j = 1:10 \\
z(i, j) &= \sin(x(i) * y(j)); \\
\text{end} \\
\text{end}\n\end{aligned}
$$

In Matlab this can be done quite differently, because matrices are basic objects:

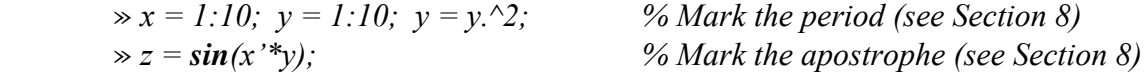

Both programming styles are possible in Matlab. However, the latter is far more efficient. Therefore we prefer the latter and all examples will be given in this style.

#### *1.3 The Matlab Editor/Debugger*

It is advantageous to use the Matlab Editor/Debugger when creating or editing script files. You invoke this editor by typing **edit** at the command prompt or from the File-New or File-Open menu. The Matlab editor has various features to aid in editing script files so that most typing errors can be recognized. For example, text strings, reserved words (if, else, for, end, …) and expressions are all shown in different colours. Saving and running the script is easily done using the Debug menu.

#### *1.4 The Workspace Browser*

The Workspace browser is invoked by the View-Workspace menu, giving a list of current variables (scalars, vectors, matrices), just as **whos** (Section 3) does. By double clicking on a variable in the Workspace window the values of this variable are shown, in a separate window (the array editor), enabling inspection and interactive adaptations.

#### *1.5 The property editor*

Matlab directs graphical output to the graphical window. In this window the so-called property editor is available. Access is possible via the Edit or View button. Each graphical window contains several graphical objects such as axes and lines. One can select the different objects by clicking on them. Next, using the property editor one may inspect, make changes or add objects. This is in particular handsome in the final stage when it is needed to prepare the plot for inclusion in a report. It is the easy to add a title, label, etc.

### **2 Lay-out**

When you use Matlab's default configuration, the program distinguishes upper case and lower case characters. One says that Matlab is *case sensitive*.

If the default configuration is used, Matlab will also print the result after every command. Typing ; after the command will suppress this.

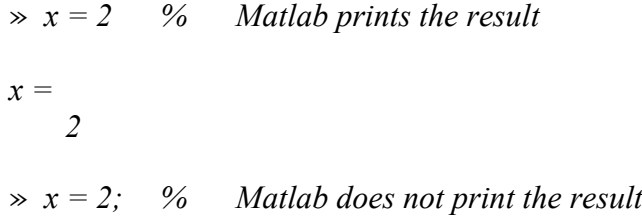

The symbol % (*comment*) is used to give comments.

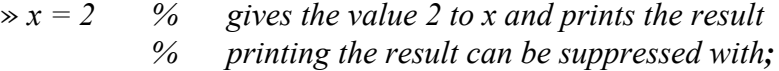

The symbol … (*continuation*) denotes that the command continues on the next line

 $\Rightarrow x = 1 + 2 + 3 + 4 + 5 + 6 + 7 + 8 + 9 + 10$ ...  *+ 11 + 12 + 13 + 14 + 15 + 16 + 17 + 18 + 19 + 20; % this command does not fit on one line* 

# **3 Common Commands**

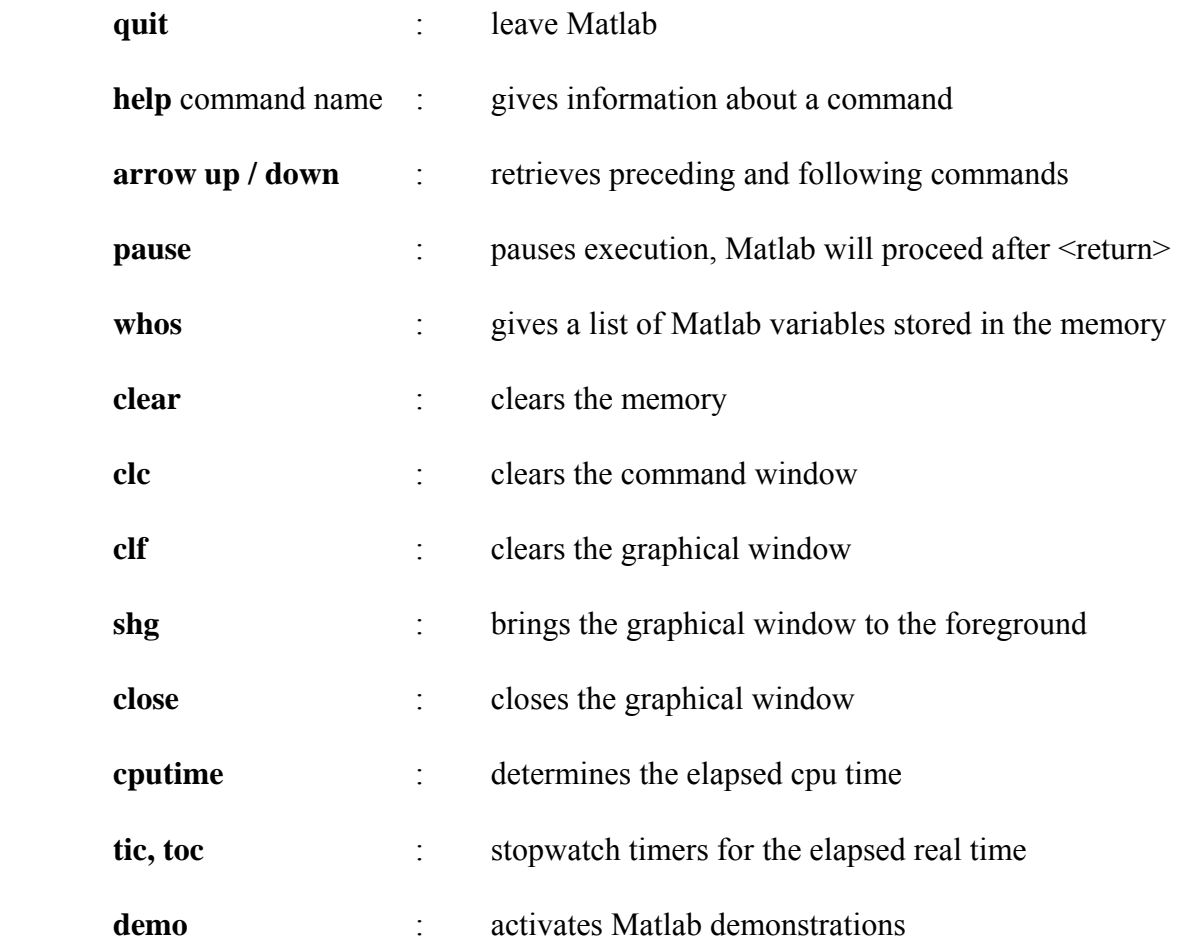

### **4 Numbers and strings**

Numbers can be entered in Matlab in the usual way; however, spaces inside a number should be avoided.

$$
\Rightarrow (52/4 - 0.01) * 1 e - 3
$$
  
ans =  
1.2990 e - 02

Matlab automatically assigns a type for every number you enter. Depending on the type, Matlab chooses an internal representation for these numbers and the corresponding computations. The external representation of a number (e.g. on the screen) can be altered with the format command.

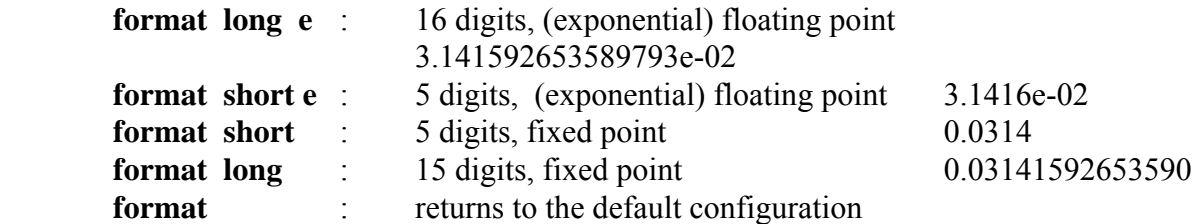

The default configuration is 'format short'. It might be possible that the local system manager has changed this into short e.

- Remark: The **format** command influences only the external representation of real numbers. This command has no influence on the internal representation used by Matlab to process the program and its computations.
- Remark: The **format** command is not able to alter the external representation of integer numbers.This can result for example in jumps in tables.

The command **vpa** from the Symbolic Toolbox is helpful for displaying numbers and variables:

 $\rightarrow x = \pi i / 10000$ ; d=8; **disp**(**vpa**(x,d)) .31415927e-3

In the above the variable d in the call of **vpa** refers to the number of digits to be displayed.

To manipulate text, Matlab uses strings.

» *disp ('give the spring constant a') give the spring constant a* 

### **5 Variables**

*A variable's name has to start with a letter*, but may not contain more than 31 letters, digits, or underscores. Matlab is *case sensitive* in its default settings. This means that j and J do not have the same meaning. Matlab automatically reserves space in the computer's memory to store the variable. Variables do not need to be declared before use; Matlab derives the type of the variables by looking at the stored data. So it is possible that the type of a variable changes while a session is in progress.

The basic element of Matlab is the matrix. Depending on the size of the matrix we distinguish scalars (1 x 1 - matrix), vectors (1 x m -, or m x 1 – matrix), etc. Depending on the context Matlab also assigns the type of the variables in the matrix, e.g. real or complex.

The operators **+, -, \*, /, ^** can be used for all Matlab variables  $(x \land y = x$  to the power of y). In the scalar case these operations will reduce to the usual computations. At every operation step Matlab checks if the dimensions of the matrices involved are correct.

» *a = 1; c = 1 + i; v(1) = 1; v(2) = 2; word ='text';*

The command **whos** (see section 3) gives:

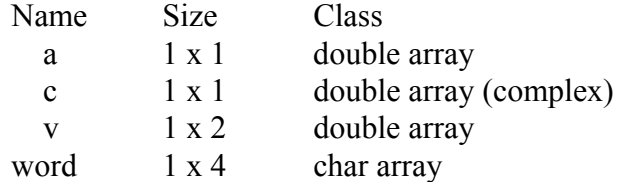

Multiplying a vector v with itself is not possible. If we try this anyhow we get:

 $\gg w = v * v$ 

*??? Error using* ==» *\* Inner matrix dimensions must agree.* 

### **6 Complex variables**

A complex number can be defined using the imaginary number i.

$$
\therefore c = 1 + i
$$
  

$$
c =
$$
  

$$
1.0000 + 1.0000 i
$$

The operators **+, -, \*, /, ^** also work for complex numbers. With the symbol ' we conjugate a complex variable:

$$
\frac{1}{2} \sec \theta = c'
$$
  
 
$$
c \sec \theta = 1.0000 \cdot 1.0000 \text{ i}
$$

The (square of the) modulus of c can be computed in the following way:

$$
b \mod c2 = c' * c
$$

$$
modc2 = 2.0000
$$

An alternative method is:

$$
* mode2 = abs(c) ^2
$$
  

$$
mode2 = 2.0000
$$

Imaginary and real parts of a variable can be obtained with the functions **real** and **imag**:

$$
a = real (c)
$$
  
\n
$$
a =
$$
  
\n
$$
1.0000
$$
  
\n
$$
b =
$$
  
\n
$$
1.0000
$$
  
\n
$$
b =
$$
  
\n
$$
1.0000
$$

### **7 Matrices and Vectors**

Matlab stores its variables in matrices of size n x m. If  $m = 1$ , we are dealing with a column vector, and if  $n = 1$ , with a row vector. When  $n = m = 1$  the matrix represents a scalar. The size of a matrix does not have to be given; Matlab determines the size from the data given by the user. Matlab does not recognize a more general array structure, for example v (-10:100); the lower bound in Matlab is always equal to 1.

We can define matrices in different ways, e.g. by giving values to every element separately. We separate row entries by a space or comma and column entries by a semicolon or a <return>.

» *A = [1 2 3;4,5,6;7 8 9] % generating matrix A*   $A =$  *1 2 3 4 5 6 7 8 9*   $A = \frac{1}{2}$ ...  *3 4; 5 6 7 8] % generating matrix A; . . . means continuation*   $A =$  *1 2 3 4 5 6 7 8* 

Vectors can also be made using the colon symbol : . Here the first value stands for the initial value, the second for the step size.

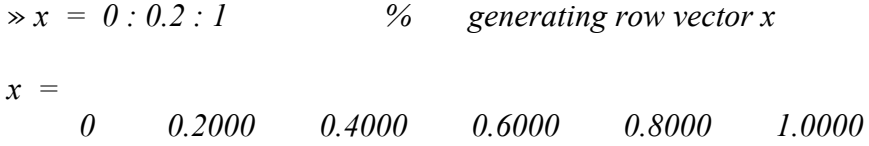

The default vector in Matlab is a row vector as can be seen here. If a column vector is needed, extra measures are needed (see later on).

Sometimes it is good to use one of the following Matlab functions:

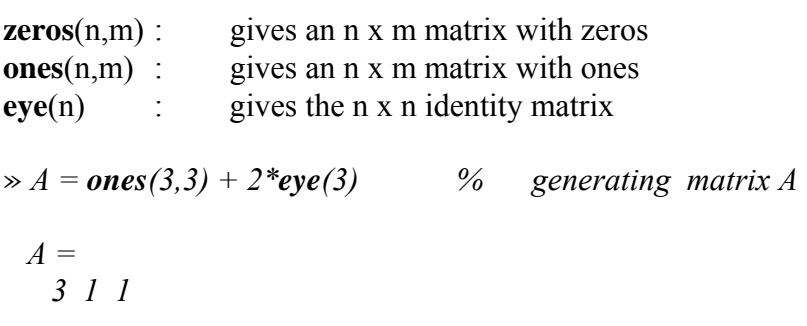

 *1 3 1 1 1 3* 

Matrices can also be built from smaller variables

$$
\Rightarrow v = \text{ones}(3,1); A = [-v 2 * v - v] \quad \text{%} \quad \text{generating matrix } A
$$
  

$$
A = \begin{bmatrix} -1 & 2 & -1 \\ -1 & 2 & -1 \\ -1 & 2 & -1 \end{bmatrix}
$$

Sometimes it is useful to contruct matrices by concatenation.

$$
v1 = [1 2]; v2 = [3 4];
$$
  
\n
$$
v = [v1 v2] \t% or v = cat (v1, v2)
$$
  
\n
$$
v = 1 2 3 4
$$
  
\n
$$
E = eye(3); C = zeros(3,2); D = [EC]
$$
  
\n
$$
D = 1 0 0 0 0
$$
  
\n
$$
0 1 0 0 0
$$
  
\n
$$
0 0 1 0 0
$$

Large diagonal band matrices can be made by using the function

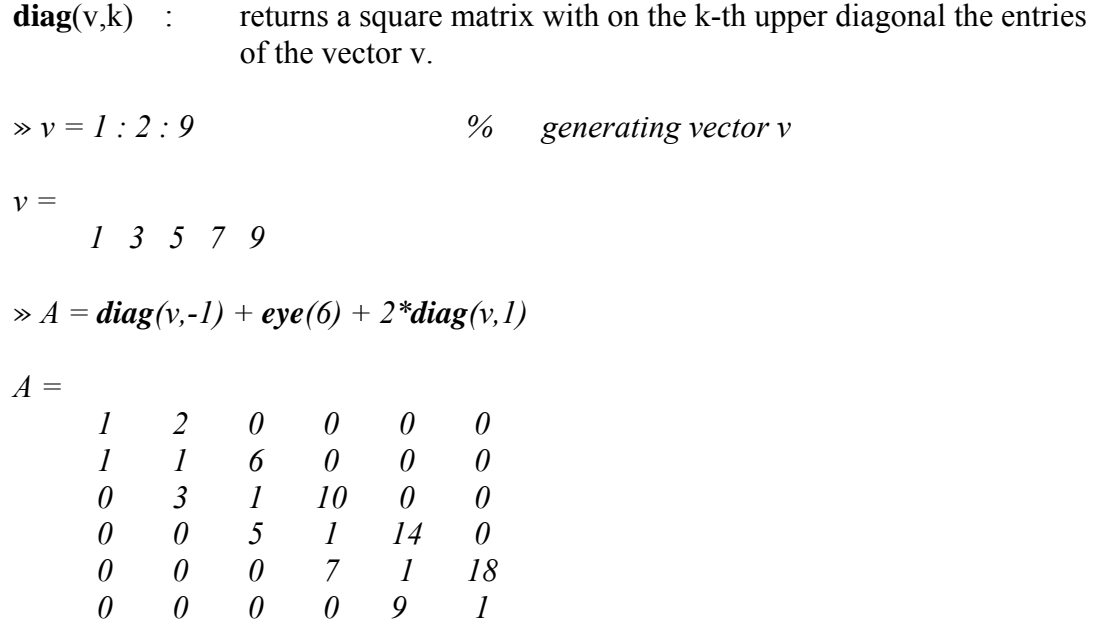

Matrix elements can be used separately or in groups:

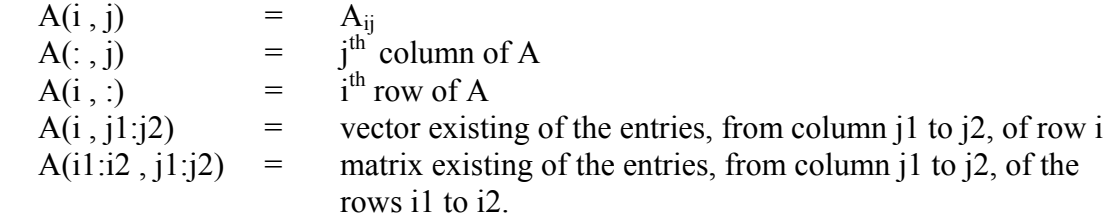

» *plot ( x(75 : 125) , y(325 : 375) );* 

In case one of the dimensions equals one we are dealing with a vector. We can refer to this vector with just one index. This index is either a row index or a column index, depending on the type of the vector.

#### Note:

Matrix elements can also be addressed using one index only. This might sometimes be handy. One-dimensional references are taken column wise by Matlab:

$$
\begin{array}{rcl}\n & \times & A = [1 \ 2 \ 3 \ 3 \ 4 \ 5 \ 6 \ 7 \ 8 \ 9]; \\
 & \times & x = A(6) \\
 & x = & 8 \\
 & \times & x = A(2,3) \\
 & x = & 6\n\end{array}
$$

However, in many cases such a reference is the result of a programming error, and then one must be aware of the fact no error message will be given.

#### **8 Matrix operation, matrix functions, array operation**

The operators  $+, \cdot, *, \cdot, \land$  can also be used for matrices. For every operation Matlab checks if the dimensions of the matrices involved are correct.

» *v(1) = 1; v(2) = 2; v(3) = 3; A = eye(3);*   $\gg w = A * v$ ; *??? Error using* ==» *\* Inner matrix dimensions must agree.* 

Matlab assumes that the index of every new vector is a column index, i.e. unless explicitly specified otherwise (see example below), the new vector is a row vector. Hence in the example above v is a row vector, which results in an error message.

 $\gg v = \text{zeros}(3,1);$  % v is now a column vector » *v(1) = 1; v(2) = 2; v(3) = 3; A = eye (3);*   $\gg w = A * v$ ;

Furthermore the next functions and operations are often quite useful

**'** : returns the transpose of a matrix size(A) : returns the size of the matrix A. **length** $(v)$  : returns the size of the vector v.  $norm(v)$  : returns the Euclidean norm of the vector v, i.e.  $\textbf{norm}(v) = \textbf{sqrt}(\textbf{sum}(v.\text{^2})).$ **norm** $(v, \text{inf})$  : returns the infinity norm of the vector  $v$ , i.e.  $\mathbf{norm}(v, \text{inf}) = \mathbf{max}(\mathbf{abs}(v)).$ **det**(A) : returns the determinant of the matrix A.  $\gg$  B = A';  $\%$  transpose A  $\Rightarrow$   $v(1) = 1$ ;  $v(2) = 2$ ;  $v(3) = 3$ ;  $A = eye(3)$ ;<br> $\Rightarrow$   $v = v'$ ;  $\%$  change v into a  $\%$  change v into a column vector  $\gg w = A^* v;$  $\gg$  inprod = v' \* v % inner product if v is a column vector. *inprod = 14*   $\gg$  *normv2* = *norm(v) normv2 = 3.7417*   $\gg$  *normvinf* = *norm(v, inf) normvinf = 3* 

If we use . (dot) as a prefix, we can do some of the operations element by element (sometimes referred to as array operations or operations in arraysense).

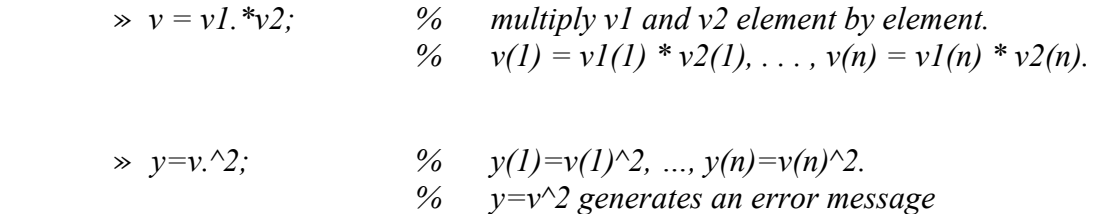

### **9 Elementary mathematical functions and constants**

Some of the predefined constants in Matlab are:

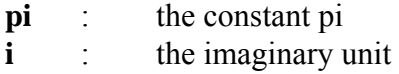

The following mathematical functions operate on each element of the variable separately:

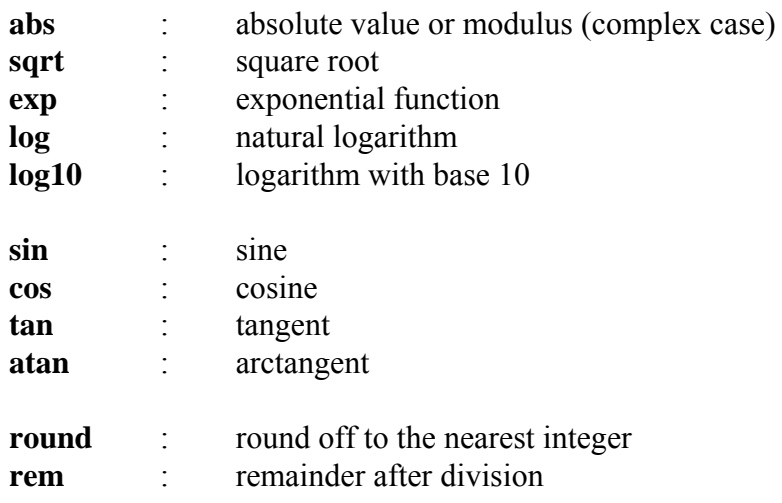

For vectors are available:

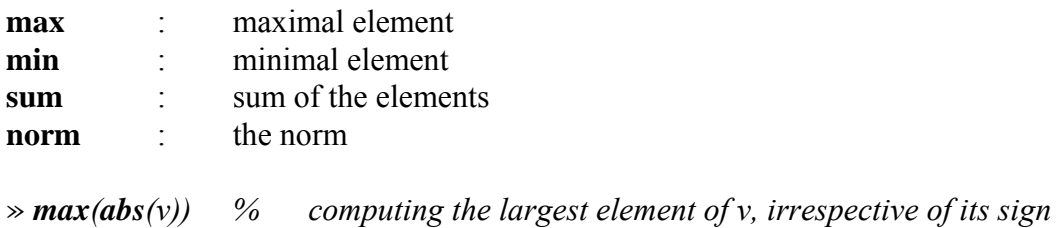

For matrices we mention

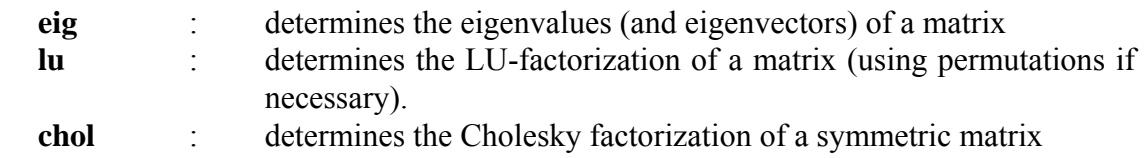

### **10 Conditional statements**

In Matlab six relational operators can be used to compare variables or evaluate expressions

**<** : smaller than **<=** : smaller than, or equal to **>** : greater than **>=** : greater than, or equal to **==** : equal to **~=** : not equal to

Furthermore there are three logical operators:

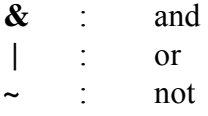

An example of a logical expression is

 $x > 1$  &  $(y \leq 5 | z = 1)$ 

Conditional statements are, for example:

Syntax conditional statement:

**if** condition commands

#### **end**

```
Syntax single conditional statement: 
   if condition 
          commands [1] 
    else 
          commands [2]
```
#### **end**

```
Syntax multiple conditional statement: 
   if condition 
       commands [1] 
   elseif condition 
          commands [2] 
    else 
          commands [3]
```
#### **end**

The condition has to be a logical expression.

An example:

$$
\frac{\partial}{\partial x} \text{ if } (x >= 1 \& y >= 1)
$$
\n
$$
\begin{aligned}\na &= 1; \\
\text{else if } & \neg(x >= 1) \& \neg(y >= 1) \\
a &= -1; \\
\text{else } \\
a &= 0; \\
\text{end}\n\end{aligned}
$$

### **11 Loop Statements**

#### **FOR - loop**

Syntax:

```
 for variable = start value : increment : end value 
       commands
```
**end** 

The increment can be positive as well as negative. If not defined, Matlab will use increment 1 as a default.

 $\gg$  *for*  $j = 0$  : 10  $v(j + 1) = j * 0.1$ ; % the row vector v needs to start at index one!  *end*

#### **WHILE - loop**

Syntax:

**while** condition commands

 **end** 

The condition needs to be a logical expression.

$$
\begin{array}{c}\n\mathbf{x} = 0; \\
\mathbf{x} = x + 0.1; \\
\mathbf{y} = x + 0.1; \\
\mathbf{y} = x + 0.1\n\end{array}
$$

Note that this is not a proper method when we want to execute the loop statement exactly ten times. In Matlab 10 times 0.1 is just a bit less then 1, because Matlab makes round-off errors. This means that the loop will be executed 11 times in stead of 10 times, and therefore the final value of x will be too big:

» *x x = 1.1000*

### **12 Output**

Output can be directed to the screen with the command disp.

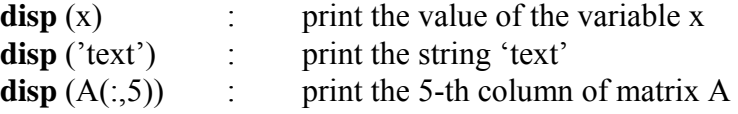

 *disp ([x(j) , y(j)]) % display the values* 

With the command **format** or **vpa** we can define how a number is displayed (see section 4).

Remark: Advanced control mechanisms for printing are available with the command **fprintf.** (see the example program in section 19 or use **help fprintf**)

We can write data to a file.

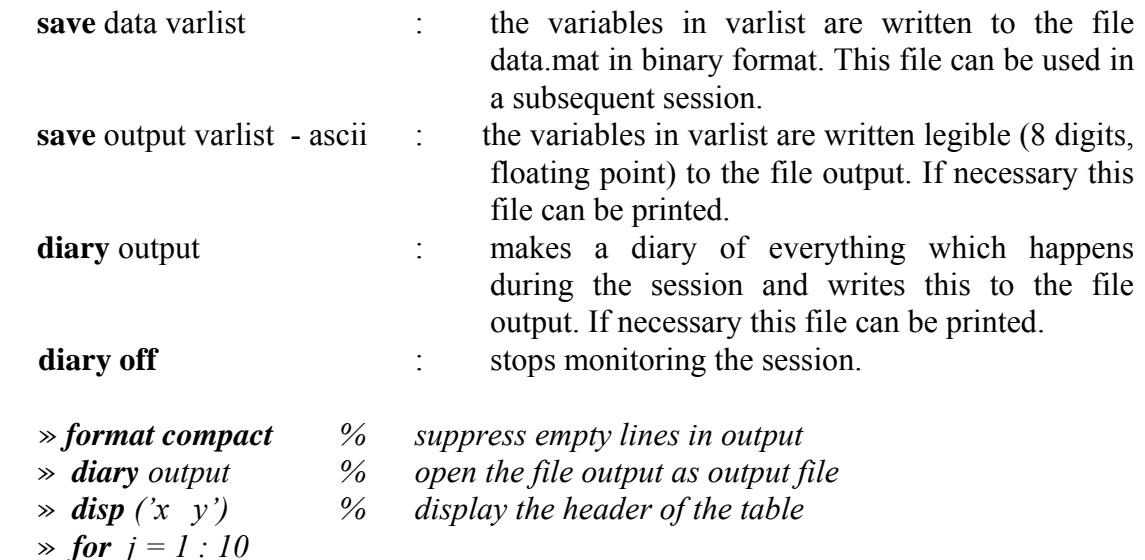

- *end* » *diary off*
- Remark: The **diary** command easily gives an unnecessary amount of output. Therefore: Use the **diary** command in a selective way and only at places where output is needed.
- Remark: Files can be printed using the printer command of the original operating system, see section 1.
- Remark: Depending on the operating system other printer commands might be available. Be careful in using these commands, because they can cause an unnecessarily long waiting time for other people who want to use the printer. Using the printer command (in the file menu) you can print the whole Matlab session.

### **13 Input**

Variables can be entered in Matlab in different ways. The first method is using the command line. We already explained how to do this. Another way to enter it is:

 $\Rightarrow$   $x =$  *input* ('x-coordinate =');

This command writes the text from the string to the screen, waits for input (until a  $\le$ return $\ge$  is given) and assigns the value given by the user to the variable x. The following command:

» *load data*

fetches the binary file data.mat. The file data.mat needs to be produced beforehand in Matlab and besides a list of variables it also contains the values of these variables.

The command

$$
\gg \textit{load data.txt}
$$

fetches an ASCII file with the name *data.txt*. The content is stored in a double precision array with the name data. The file *data.txt* is only allowed to contain numbers, separated by blanks. Each line of the file corresponds with a row in the array data. Each number on a line corresponds with a column in the array data. The number of columns must be equal on each line.

#### *13.1 The import wizard*

Data can also be imported using a graphical user interface, called the Import Wizard. Choose in the File menu the option Import Data to start the Import Wizard. Then choose a file in the new window from which data should be read, preview the data, and if you are satisfied, use the next and finish buttons to import the variables in the Matlab workspace. You may check the imported variables afterwards, using **whos** (Section 3) or the Workspace Browser (Section 1.4).

### **14 Graphical Output**

General commands affecting the graphical screen are:

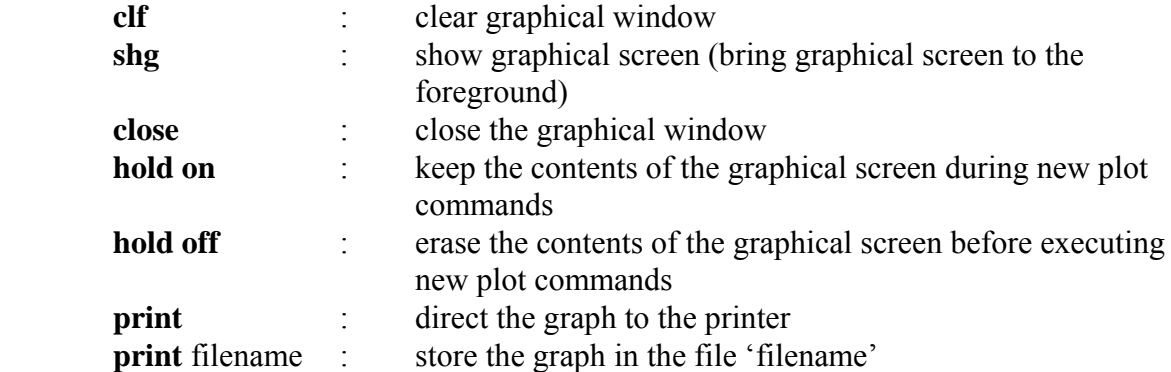

Commands affecting the layout of the graph are:

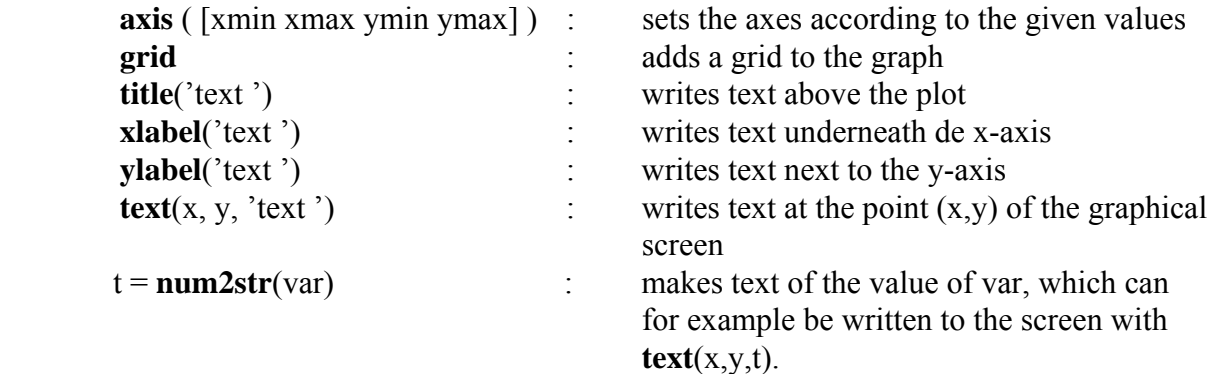

Some basic graphical commands are:

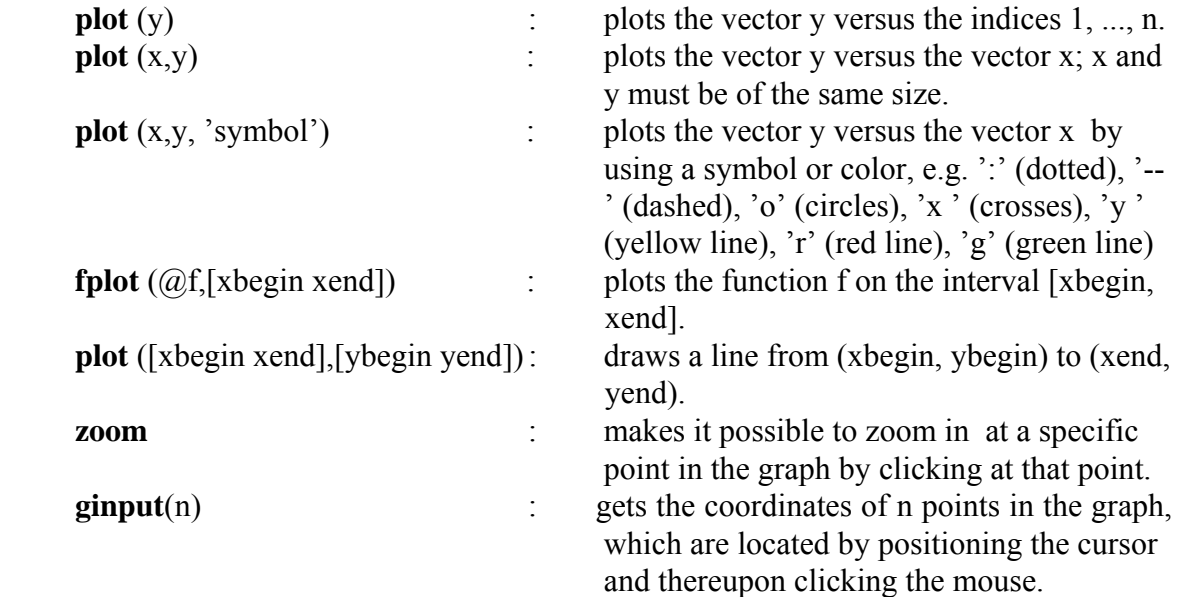

Remark: **help plot** shows all the possible arguments with **plot**.

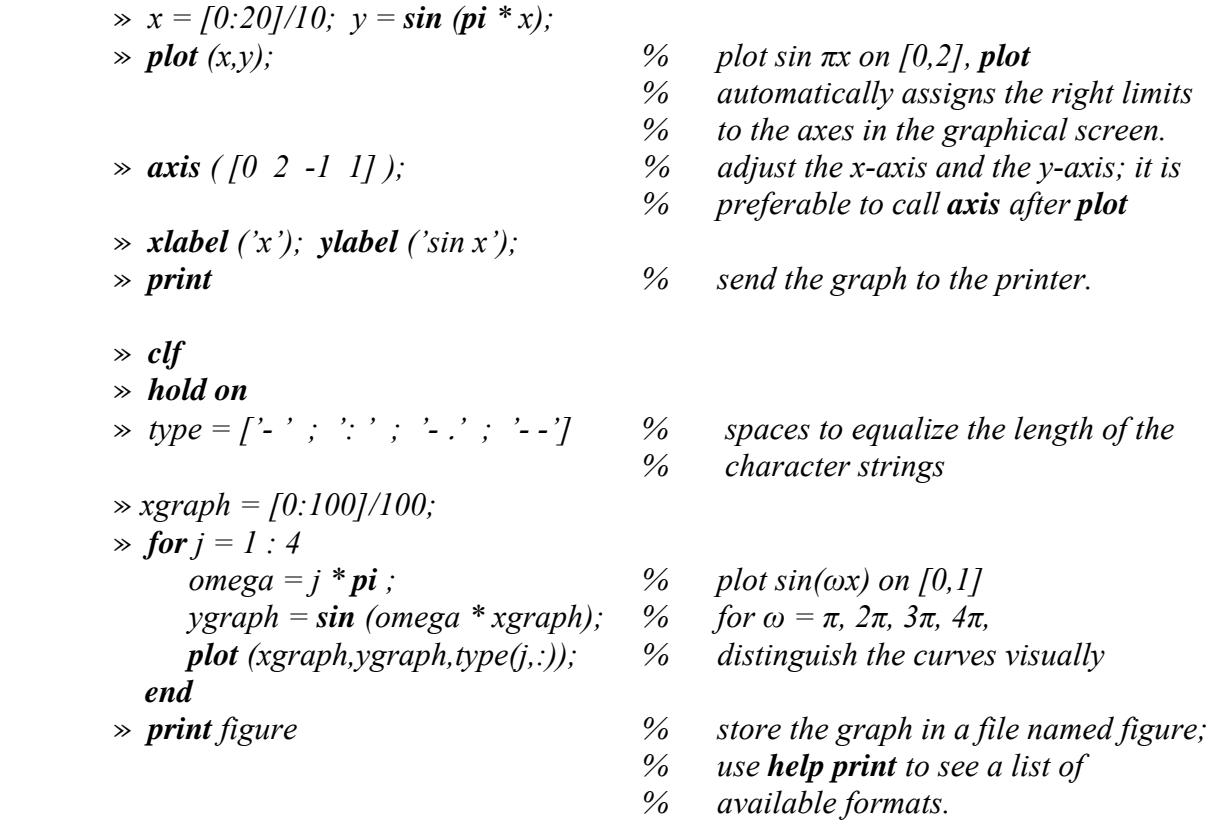

Some commands for 3 dimensional graphs are:

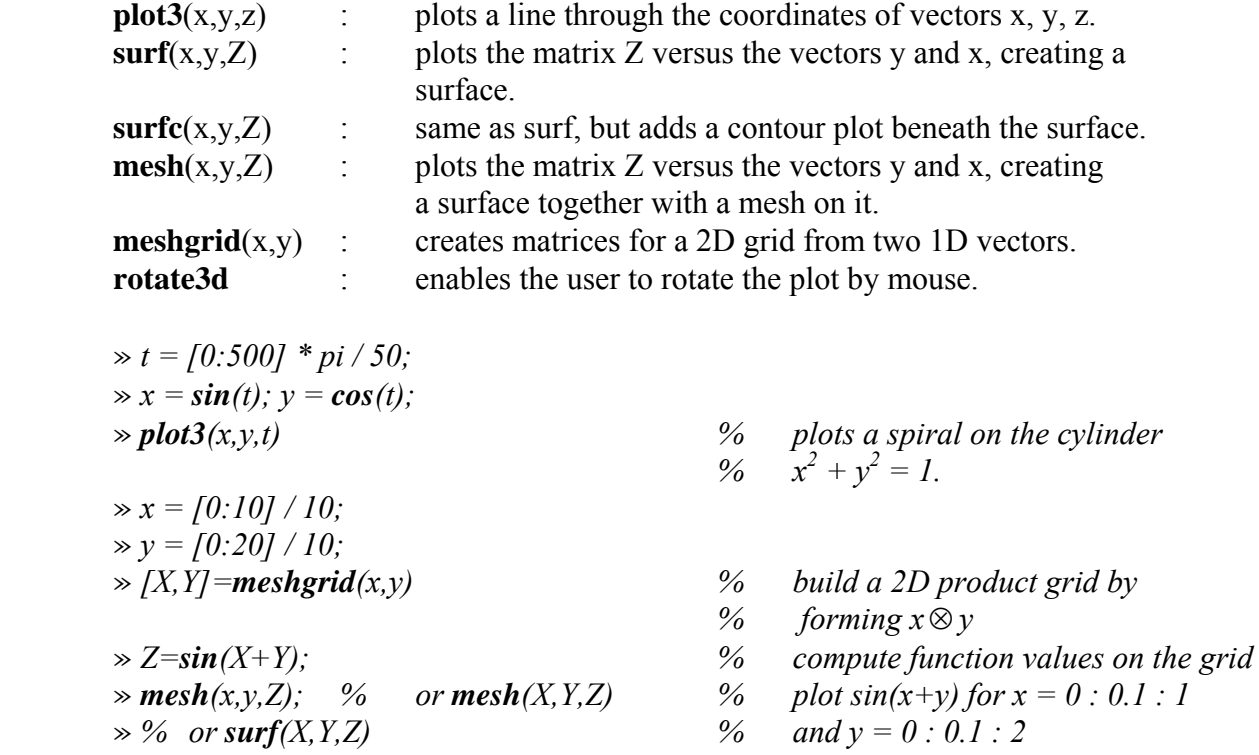

Moreover, Matlab has some easy to use plotting routines with names starting with **ez**. Examples are:

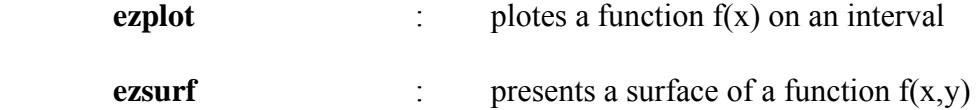

As has been mentioned in section 1.5, the *property editor* can be used conveniently to manipulate the graphical window.

### **15 Script files, function files**

#### *15.1 Script files*

A script file is a file that consists of a sequence of Matlab commands: a Matlab program. We make such a file with the help of the Editor. The standard extension for these files is .m, e.g. program.m. Every Matlab command is closed off with <return>. This also holds for the last line of the script file. The commands in the script file are executed after the filename is typed on the command line (without extension .m, i.e. in the example above you need to type 'program'). It is also possible to run a script file from Matlab programs (see section 18).

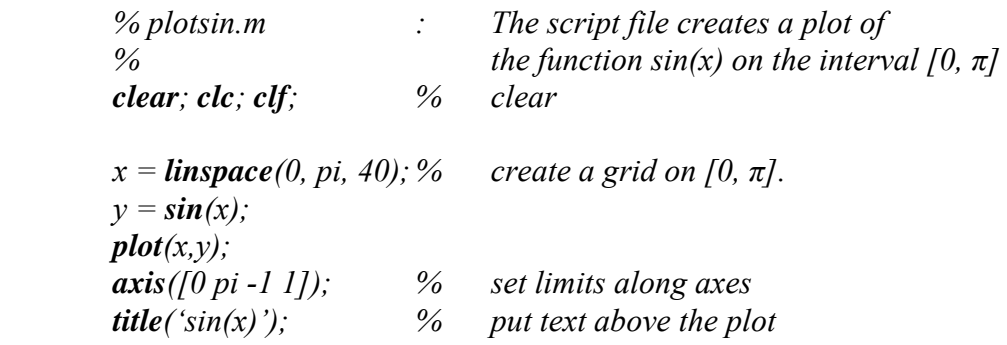

#### *15.2 Function files*

By means of function files we can add new functions to Matlab. A function file contains a sequence of commands, like a script file, but by means of input and output variables it is possible to communicate with other files. The filename of a function file is used to execute the function.

A function file has the following form:

**function** output variable = function  $name(input variable)$ commands

The word **function** on the first line implies that it is a function file and not a script file.

Remark: At the position of function name you need to fill in your chosen name for the function. The filename of the file containing this function must be the same as this name with the standard extention .m. Similar to names of variables, the function name is not allowed to start with a number.

Both the input variable as well as the output variable may be matrices or vectors.

*function*  $y = average(y)$ ;  *% This function computes the average of the elements of vector v. % The function is stored in the file average.m* 

 $n = length(v);$  $v = sum(v)/n$ ;

For the use of function files we refer to the example program (see section 18).

Variables used in a function file are local (i.e. only accessible inside the function), and therefore they are not stored in the Matlab memory.

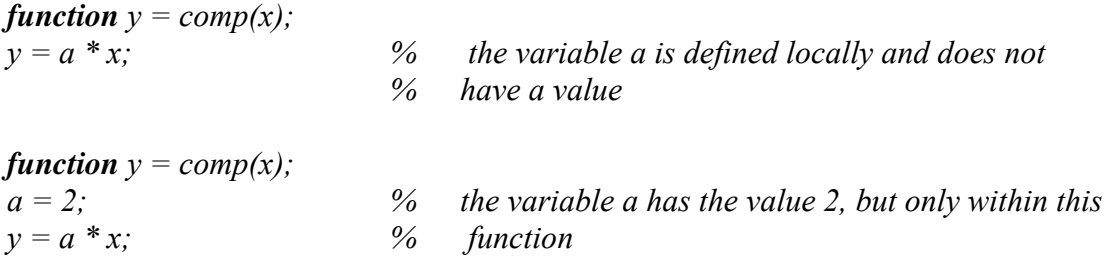

Often it is neccessary to use a variable in a function that gets its value outside the function. You can show Matlab you want to use such a variable by adding it to the list of parameters of that function. In the following example we add the variable a to the list of parameters of the function comp:

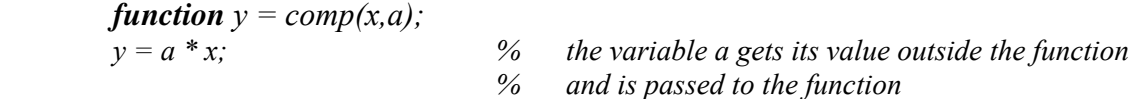

This is not always possible. It may sometimes be necessary to define a variable globally, by using **global**. If you do so the variable is defined in all program parts that contain the same global declaration.

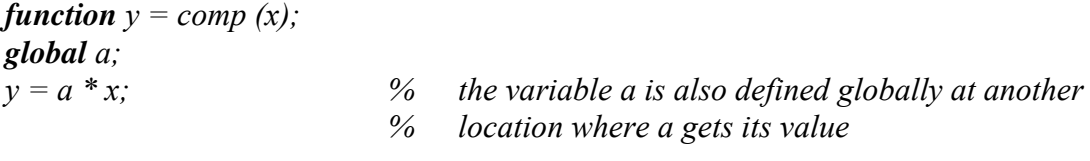

Remark: The declaration with **global** should only be used when there is no other possibility. If you use it, it is wise to add some comments.

An example of a situation in which the occurrence of **global** might seem unavoidable is the usage of a library routine with a predefined function, where it is needed to supply the function with an additional parameter for a specific application. (See next Section)

#### *15.3 Passing a function*

A function can be passed as an argument by using a function handle or an inline object or a string. We recommend the use of function handles:

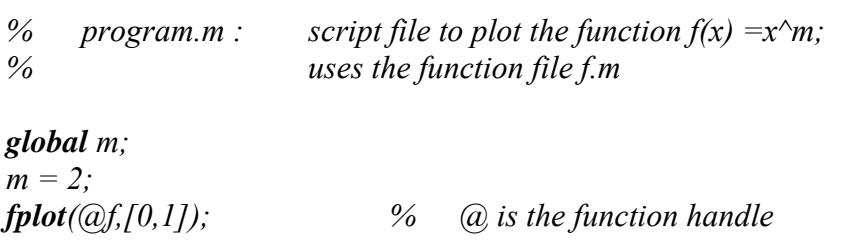

*The function f is given in the following function file:* 

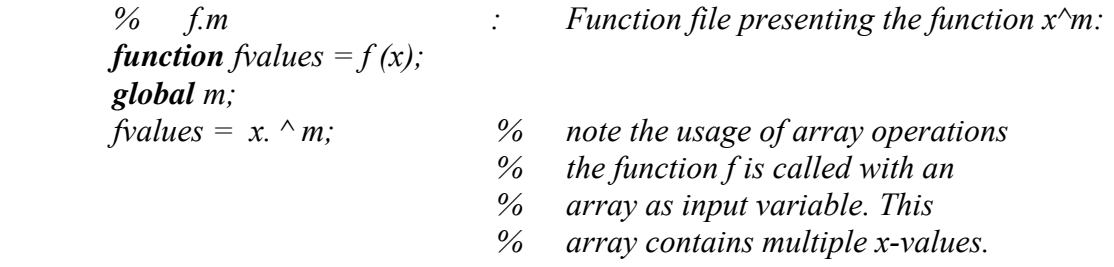

Remark : The usage of global is not really necessary, as the routine **fplot** could be called with a more elaborate argument list (see **help fplot**). Such variable argument lists however are outside the scope of this manual.

#### *15.4 Collecting multiple Matlab files*

Matlab does not allow for a mixture of scripts and functions in a single file. However, functions and subfunctions can be collected in a single file. As an example we present a single file containing both files from Section 15.3

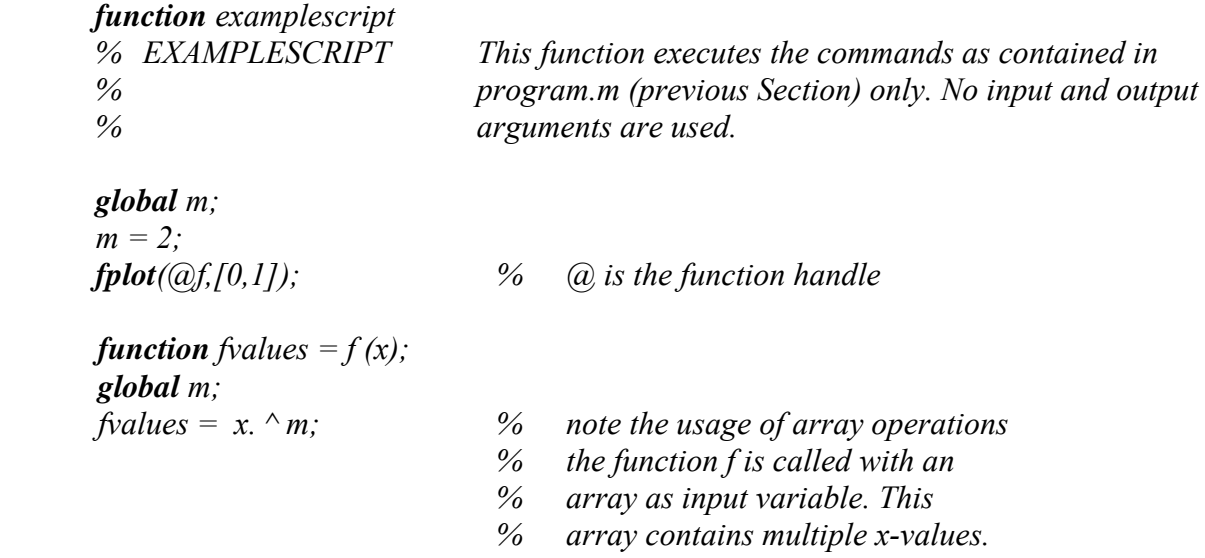

Typing examplescript on the command line, excutes the script. However, it is a disadvantage that the workspace can not be accessed easily using the Workspace Browser because functions have local workspaces.

#### *15.5 Nested Functions*

In the context of the courses for which this manual is written it is often needed to vary parameters which are present in low-level routines. We can communicate parameters using the list of a function or by using the global command. A handsome alternative is available in the form of *nested functions*. This alternative is not free of dangerous aspects and can promote poor programming practice. Therefore, we can only recommend this as an alternative within the context of the present course. The underlying mechanism is that nested functions share the same workspace. This enables easy communication of parameters. If functions are nested, then it is obligatory to use **end** on the last line of the function

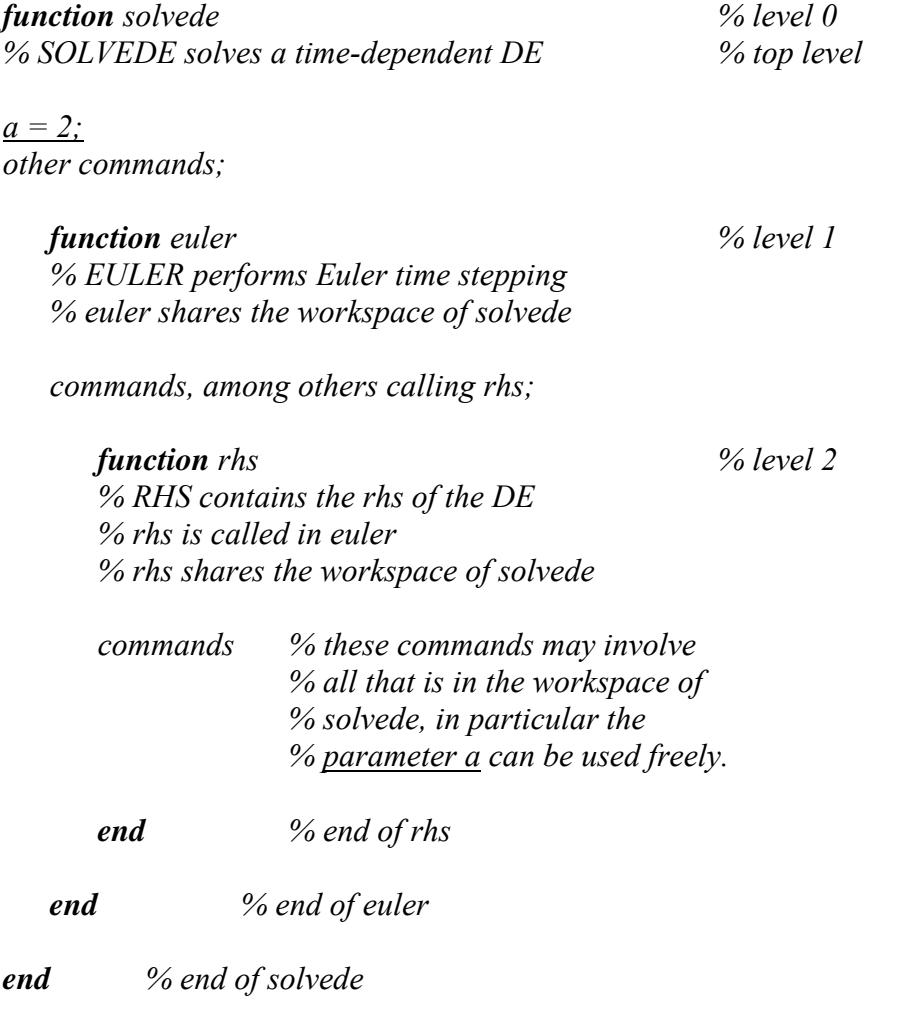

### **16 Solving a system of equations**

To solve systems of equations  $Ax = b$  we can use several methods:

i) If a small system with a full matrix needs to be solved only once, we may use the black box option:

$$
\gg x = A | b;
$$

Often it is necessary to be more specific to obtain an efficient program. As an example we mention:

ii) If more than one system needs to be solved with the same matrix A, but different righthand sides:

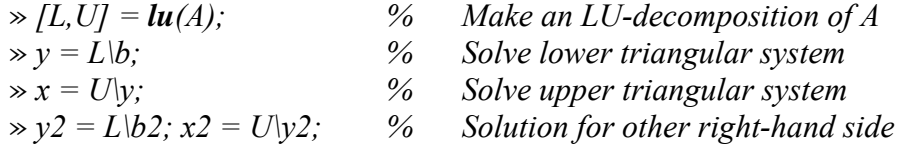

iii) If the matrix is symmetric and positive definite, we may use the Cholesky decomposition:

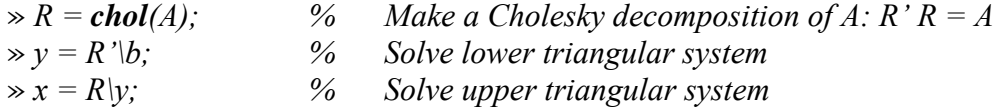

In all cases the command  $A = sparse(A)$  can save a lot of runtime and memory space when A is a band matrix. As an example we give the number of floating-point operations for the case where A is a symmetric tridiagonal matrix of size 100 x 100.

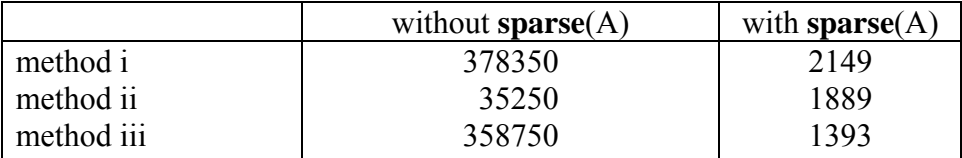

### **17 Tracking down errors**

Matlab does not give specific directions for debugging programs. In any way it is useful to generate (intermediate) output, and if necessary to recalculate it manually. Some useful commands are:

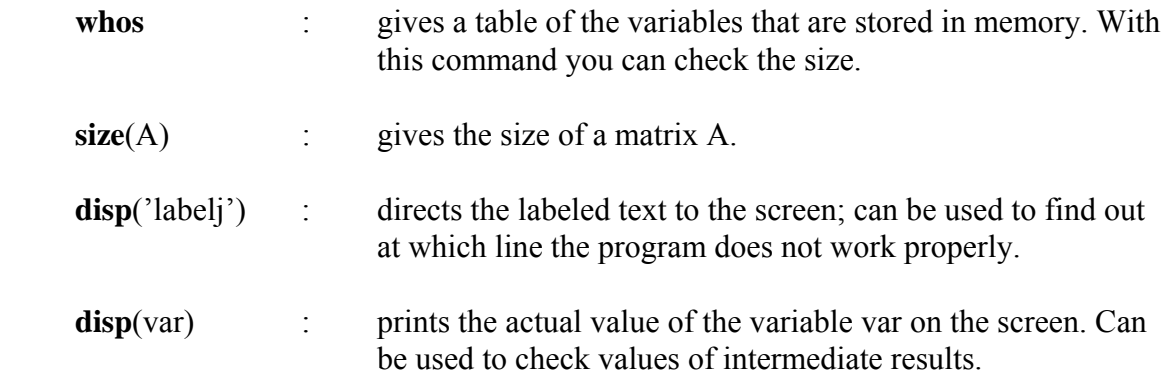

The Workspace Browser (Section 1.4) provides a very simple, but often effective, way to check names, types and sizes of variables. Moreover, variables can be opened in the array editor and then it is easy to check the values of the variables in use.

A more advanced feature can be found in the Matlab editor. After opening a Matlab file one can use the Debug menu, and, among others, set breakpoints.

### **18 Symbolic Computing**

Matlab offers the Symbolic Math Toolbox, which is based upon the Maple kernel from Waterloo Maple, inc. This Toolbox allows symbolic manipulation of variables in a way very much similar to Maple, so it might be helpful to consult your Maple Manual. To obtain an overview of functions in the toolbox type **help symbolic** in the Matlab window. A short survey is given below.

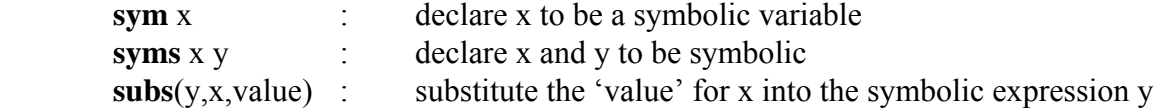

As an example, observe the effect of following commands

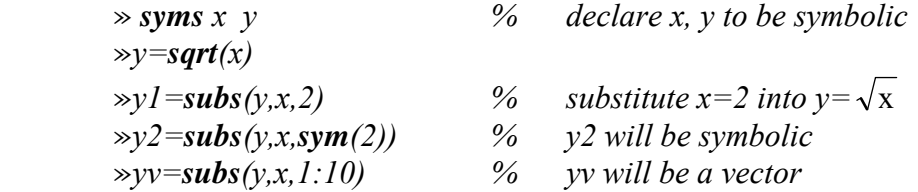

Expressions may contain several symbolic objects which can be substituted by a call to **subs** with lists (so-called cell arrays in Matlab) as second and third argument. Symbolic integration and differentiation is performed through the **int** and **diff** functions, as in Maple. The resulting expression sometimes appears to be quite complicated; then **simplify**, **factor** or conversion to numeric form, using **double** might help.

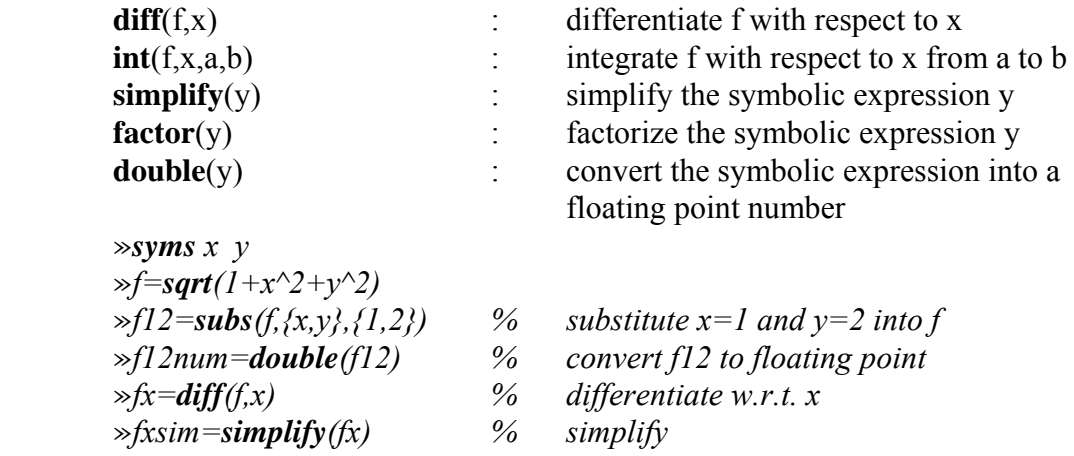

Expressions can be solved for a variable using **solve**, whereas **dsolve** tries to solve differential equations symbolically. The derivatives are denoted by D, D2, etc., and initial conditions can be passed as additional arguments.

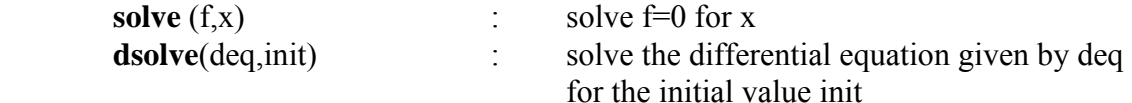

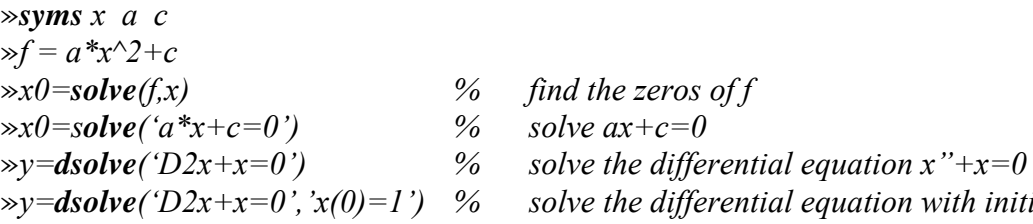

- 
- -
- »*y=dsolve('D2x+x=0','x(0)=1') % solve the differential equation with initial %* value  $x(0) = 1$

# **19 Example program, time integration**

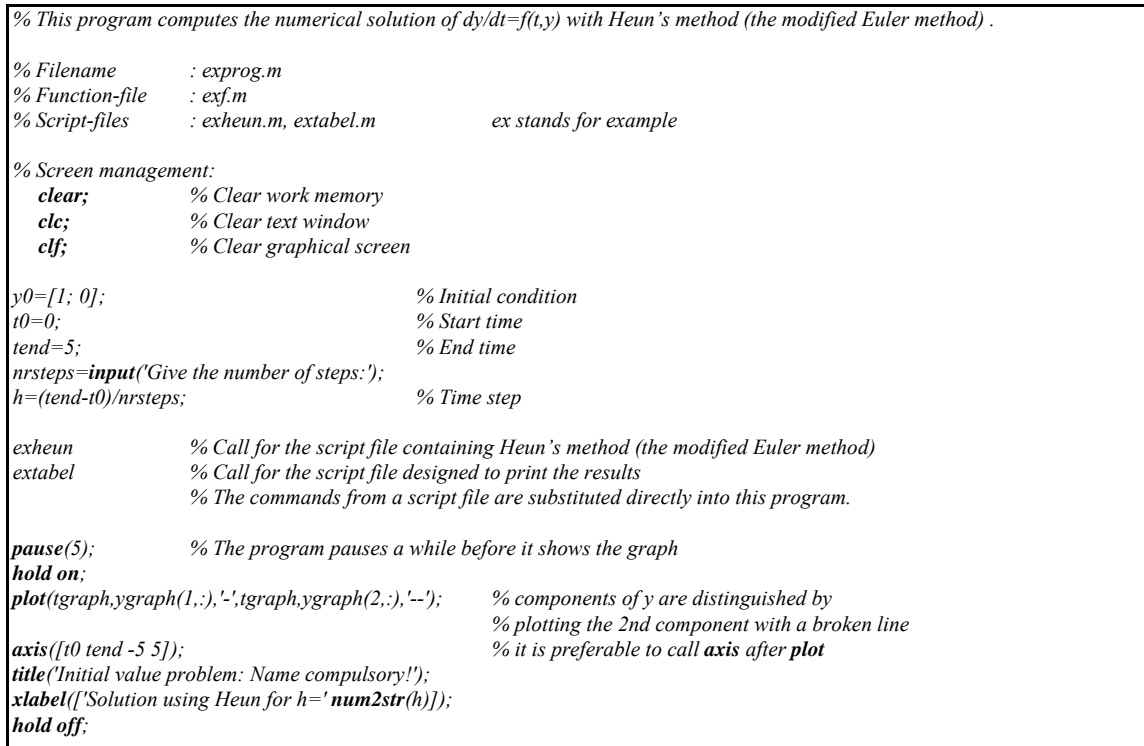

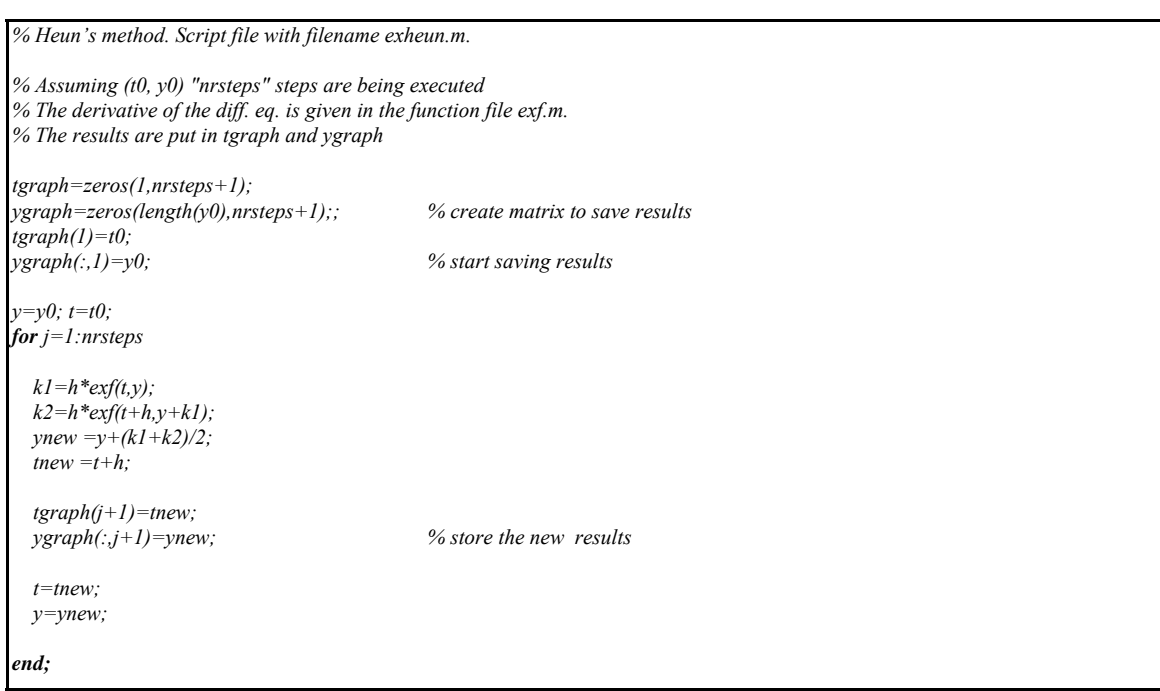

*% Vectorfunction f. Function file with filename exf.m* 

 $function \quad yacc = \exp(t, y);$ 

 *yacc = [ -2\*y(1)- y(2)+t; -y(1)-2\*y(2)-t];*

*% Print result. Script file with file name extabel.m.* 

*% The results which are stored in tgraph and ygraph are % printed in an 8-digit floating-point format in a table.* 

*% In order to make a hardcopy of the tables you need to remove % the first and the last two comment symbols (%).* 

*% fprintf is actually a C-command % In the format string of fprintf (the part between quotation marks), % text which needs to be printed is given, and for every number % which has to be printed the format is given. % %5.1f means: fixed-point format with 1 decimal and 5 positions.* 

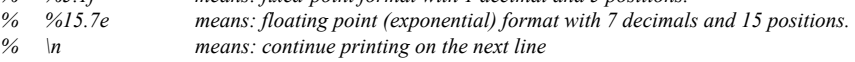

*% After the format string the variables which (possibly) need to be printed follow.* 

*% the actual file starts now: % diary output* 

*fprintf('Heun's method, h=%5.3f \n',h); fprintf*<sup> $\ell$ 'step t  $y(1)$   $y(2)\ln\ell$ ;<br>*for*  $k=0$ : 5: *nrsteps*</sup>  *fprintf(' %4.0f %5.1f %15.7e %15.7e\n',k,tgraph(k+1),ygraph(1:2,k+1)); % the solution y has 2 components:* 

*% diary off* 

*% Results of the example program Heun's method, h=0.100 step t*  $y(1)$   $y(2)$  *0 0.0 1.0000000e+00 0.0000000e+00 5 0.5 5.2536330e-01 -2.9586400e-01 10 1.0 5.7914644e-01 -5.2647651e-01 15 1.5 8.4164231e-01 -8.2955459e-01 20 2.0 1.2051207e+00 -1.2023466e+00 25 2.5 1.6240001e+00 -1.6233635e+00 30 3.0 2.0751573e+00 -2.0750112e+00 35 3.5 2.5455986e+00 -2.5455650e+00 40 4.0 3.0276755e+00 -3.0276678e+00 45 4.5 3.5167996e+00 -3.5167979e+00 50 5.0 4.0101983e+00 -4.0101979e+00* 

 $%$  print every 5th result

*end; % they are both printed using the % floating point format %15.7e* 

# **20 Example program, filling a penta-diagonal matrix**

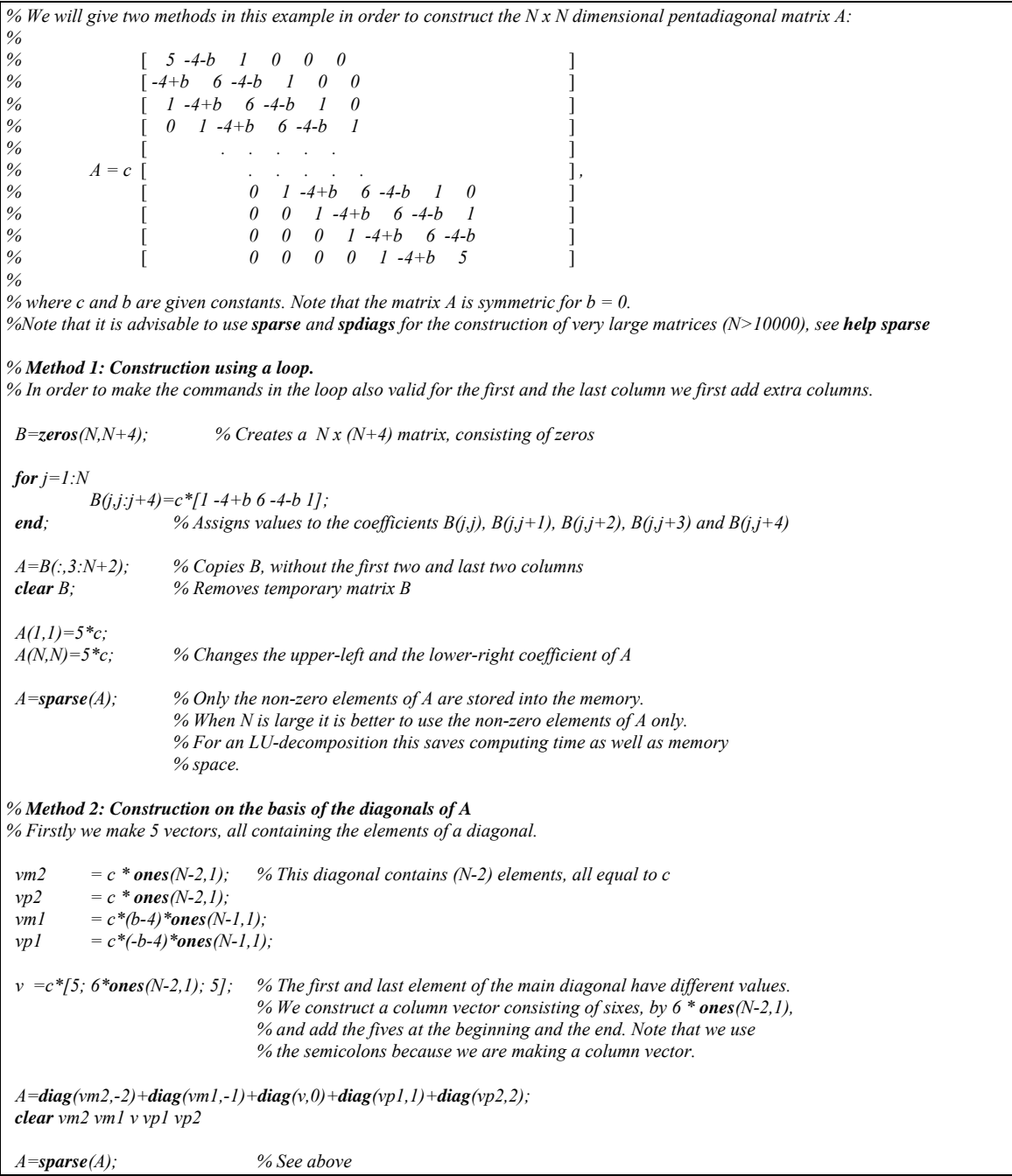

# **21 Reference and index**

In this section the following notation holds:

- n,m scalar
- A matrix
- v,w,b vector
- x,y arbitrary
- $f^{\prime}$  user supplied function file

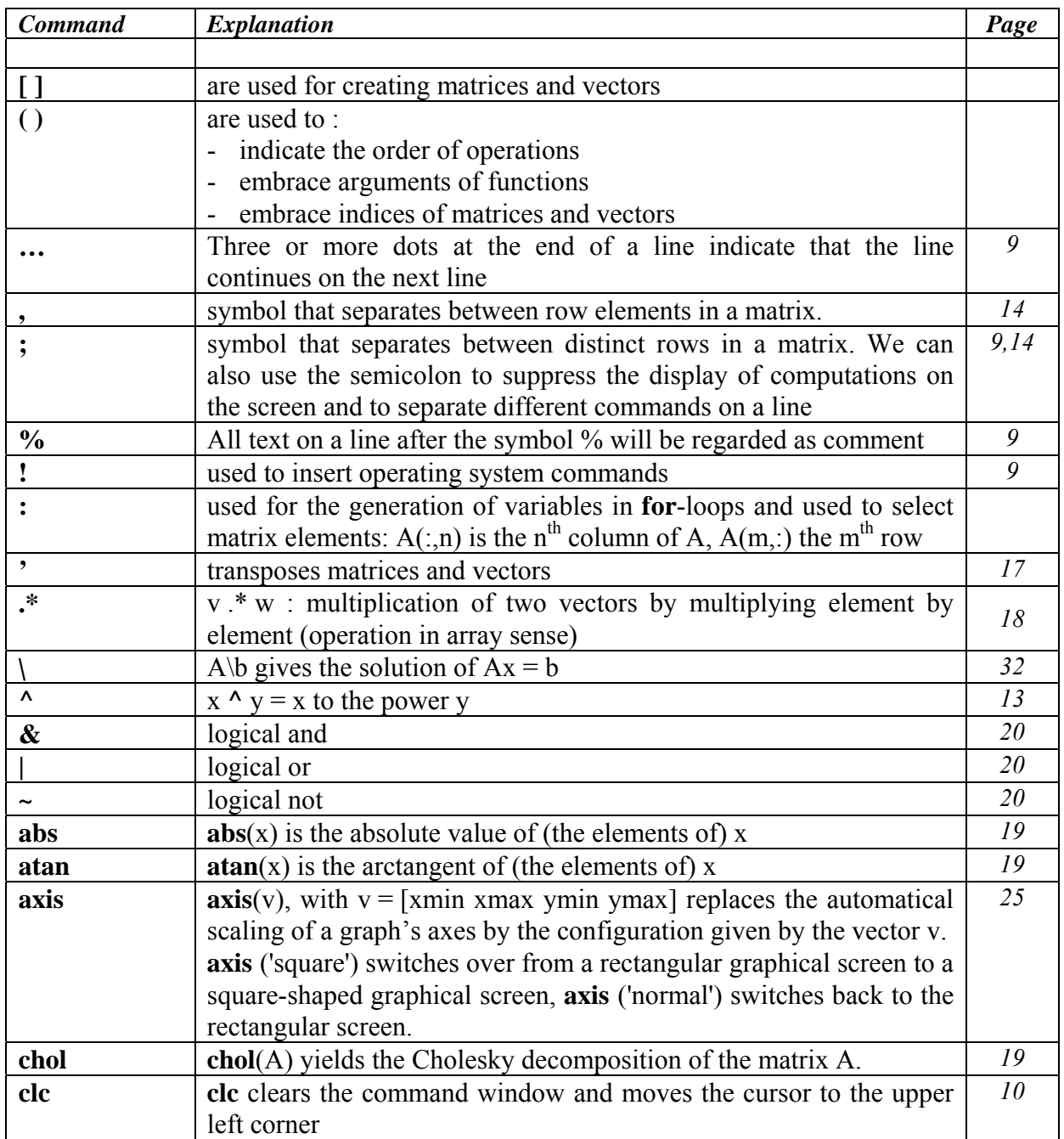

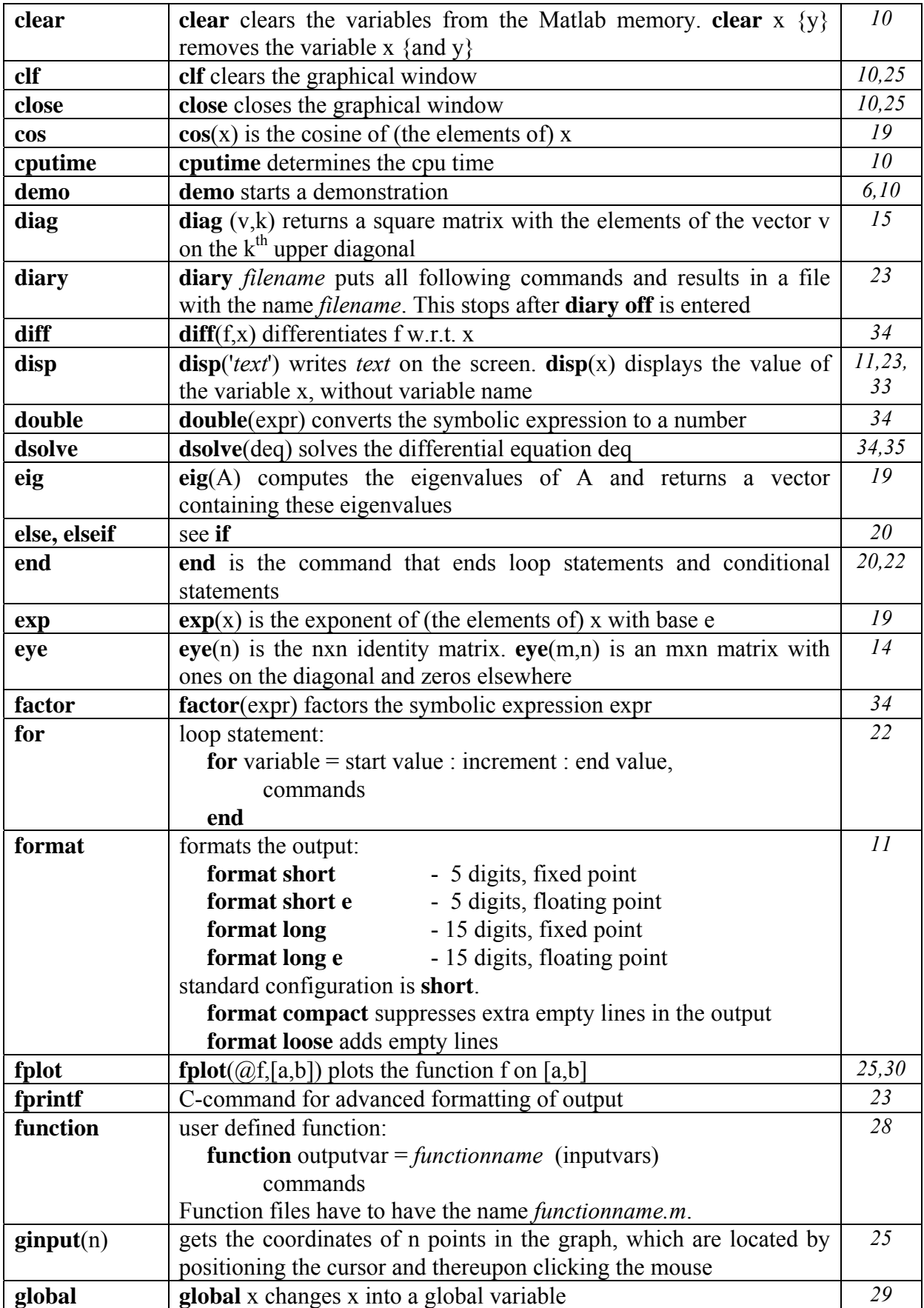

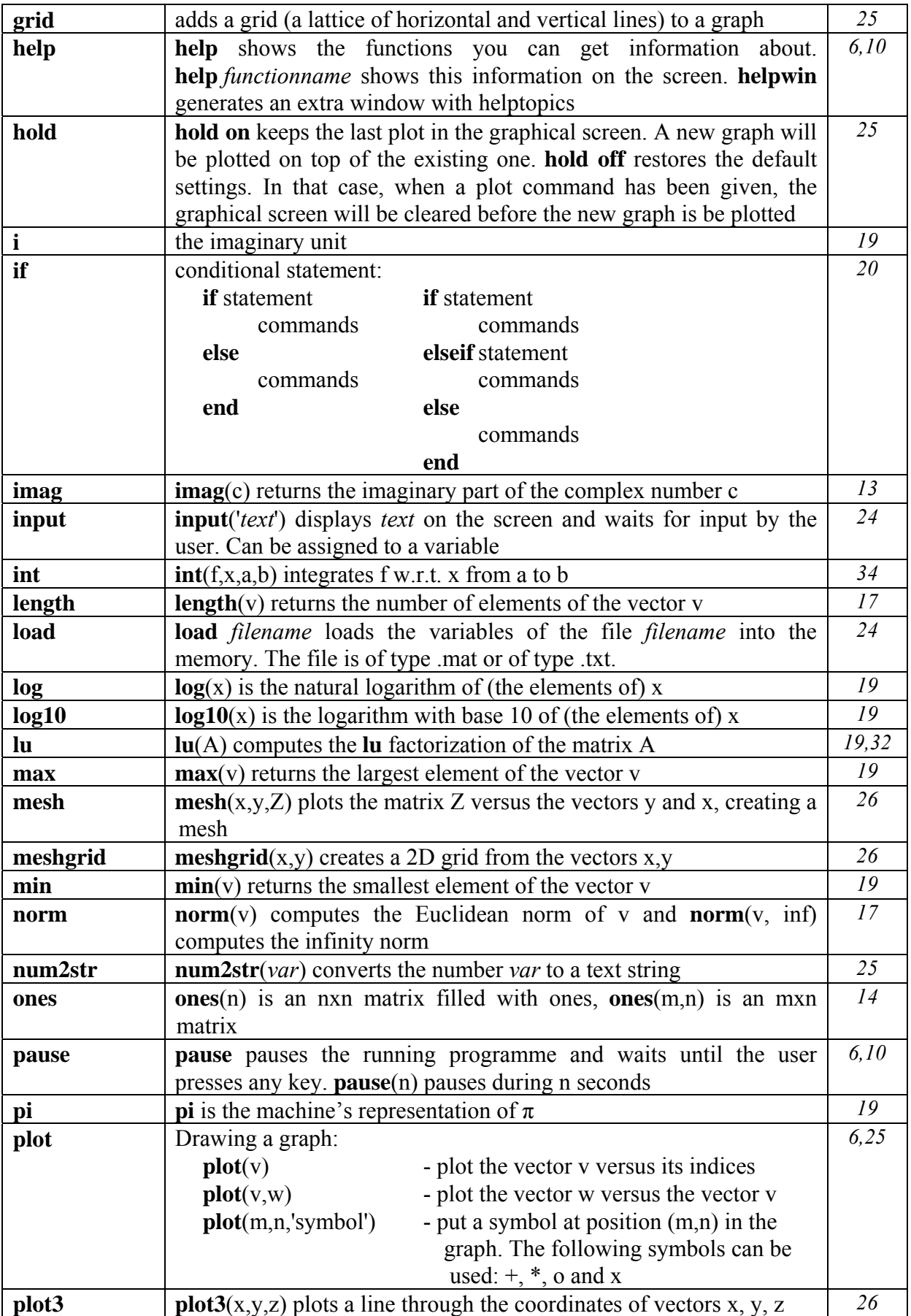

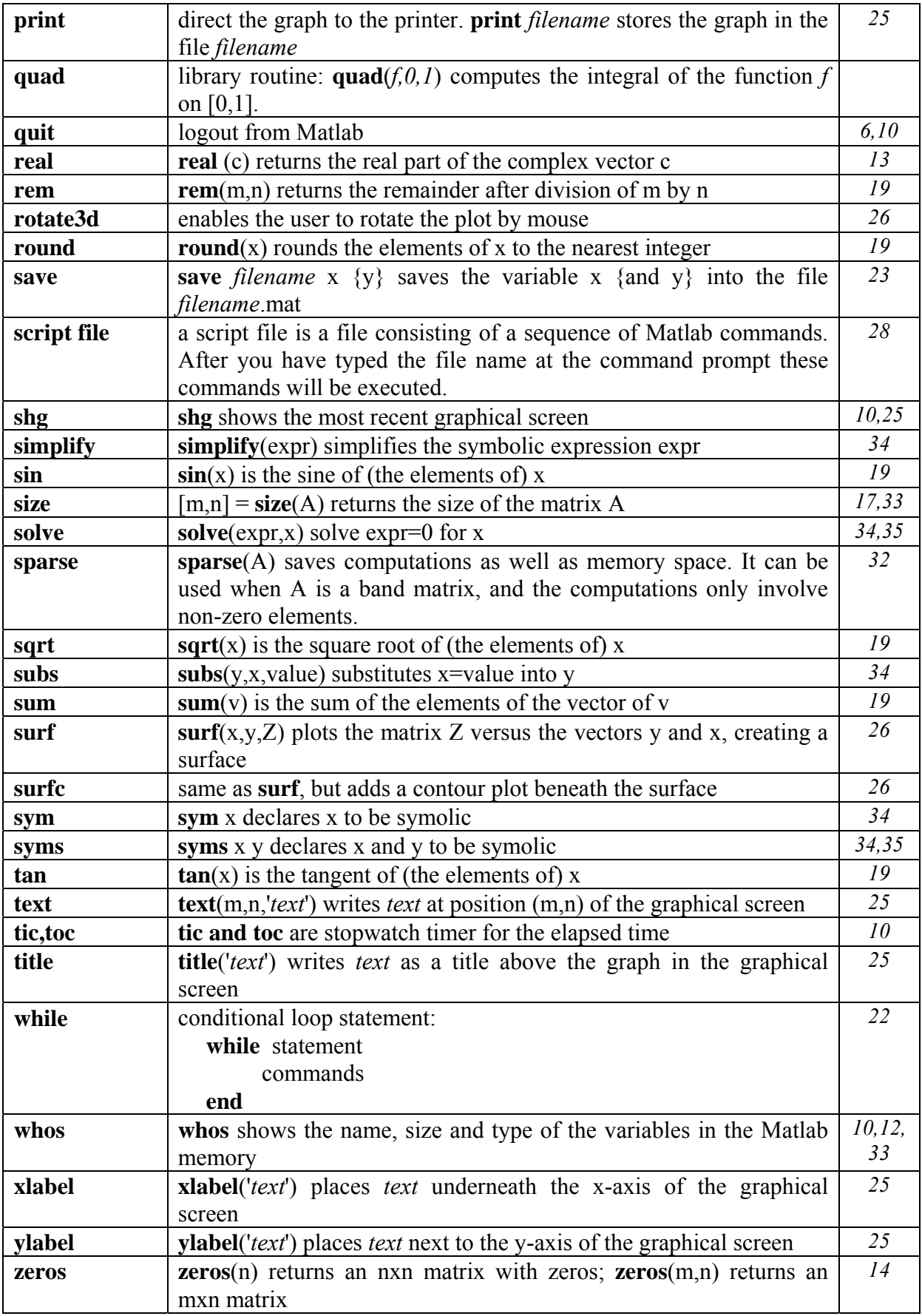

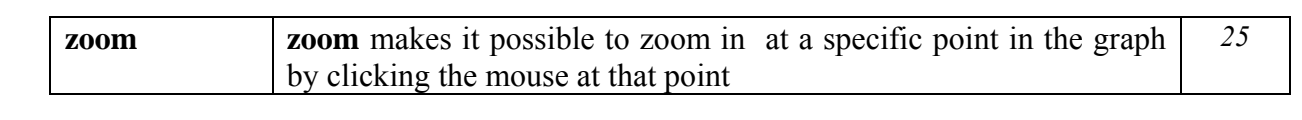